このコンテンツは公開から3年以上経過しており内容が古い可能性があります 最新情報についてはサービス別資料もしくはサービスのドキュメントをご確認ください **AWS マイスターシリーズ** AWS マイスターシリーズ<br>WS SDK for Java .NET **AWS SDK for Java/.NET Eclipse plugin,Visual Studio**  A2013.12.11 ソン データ サービス ジャパン株式会社 ソリューションアーキテクト 片山暁雄 渡邉源太

## **Agenda**

 $\bullet$  AWS SDK オーバービュー **T** AWS SDK for Java **T AWS SDK for .NET** ■ まとめ

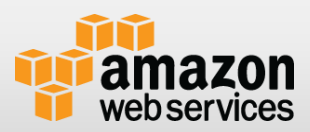

# **AWS SDK** オーバービュー

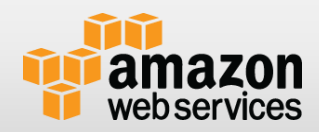

# **AWSのサービス操作と言えば**

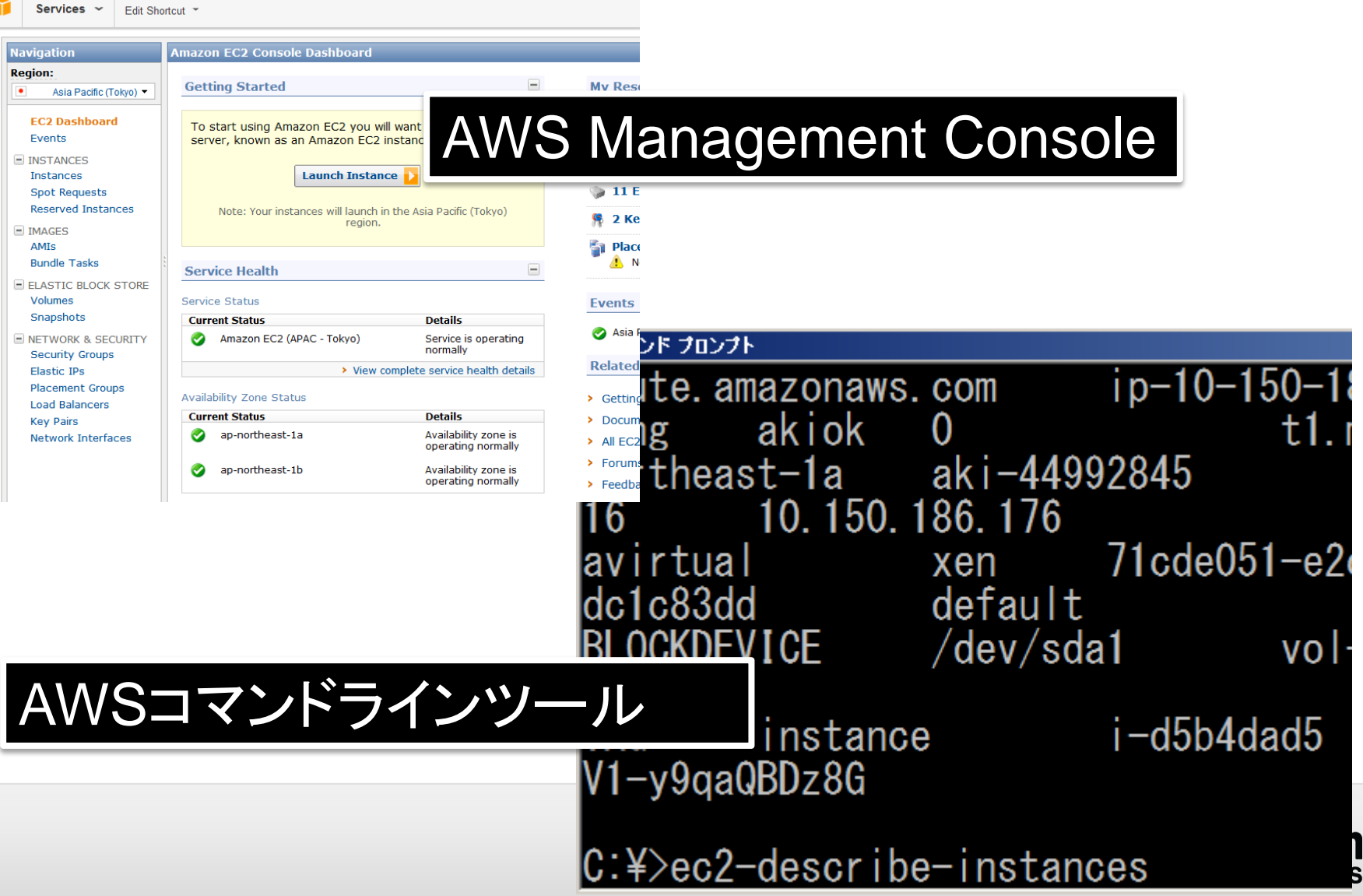

## **これらの裏側では・・・**

各サービスの各操作にAPIが定義されている AWSでは・・・

- 人間がGUIまたはCUI越しに叩く
- プログラミングしてそれを自動化・簡易化・カスタ マイズ
	- 人間が手でやらなくてはいけない事をプログラミングして自 動化できる、これがSDKで簡単に実現可能
	- → AWSの実は最も優れた一面

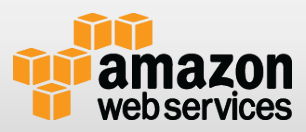

# **AWS SDKとは**

## AWSのサービスをプログラムで操作できるSDK

- さまざまな言語で
	- AWS SDK for Java
	- AWS SDK for .NET
	- AWS SDK for Ruby
	- AWS SDK for PHP
	- AWS SDK for Python (boto)
	- AWS SDK for node.js
	- AWS SDK for Android
	- AWS SDK for iOS
	- 有志の方による実装(ActionScript)も
- 通信は原則HTTPS

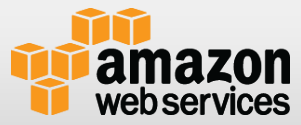

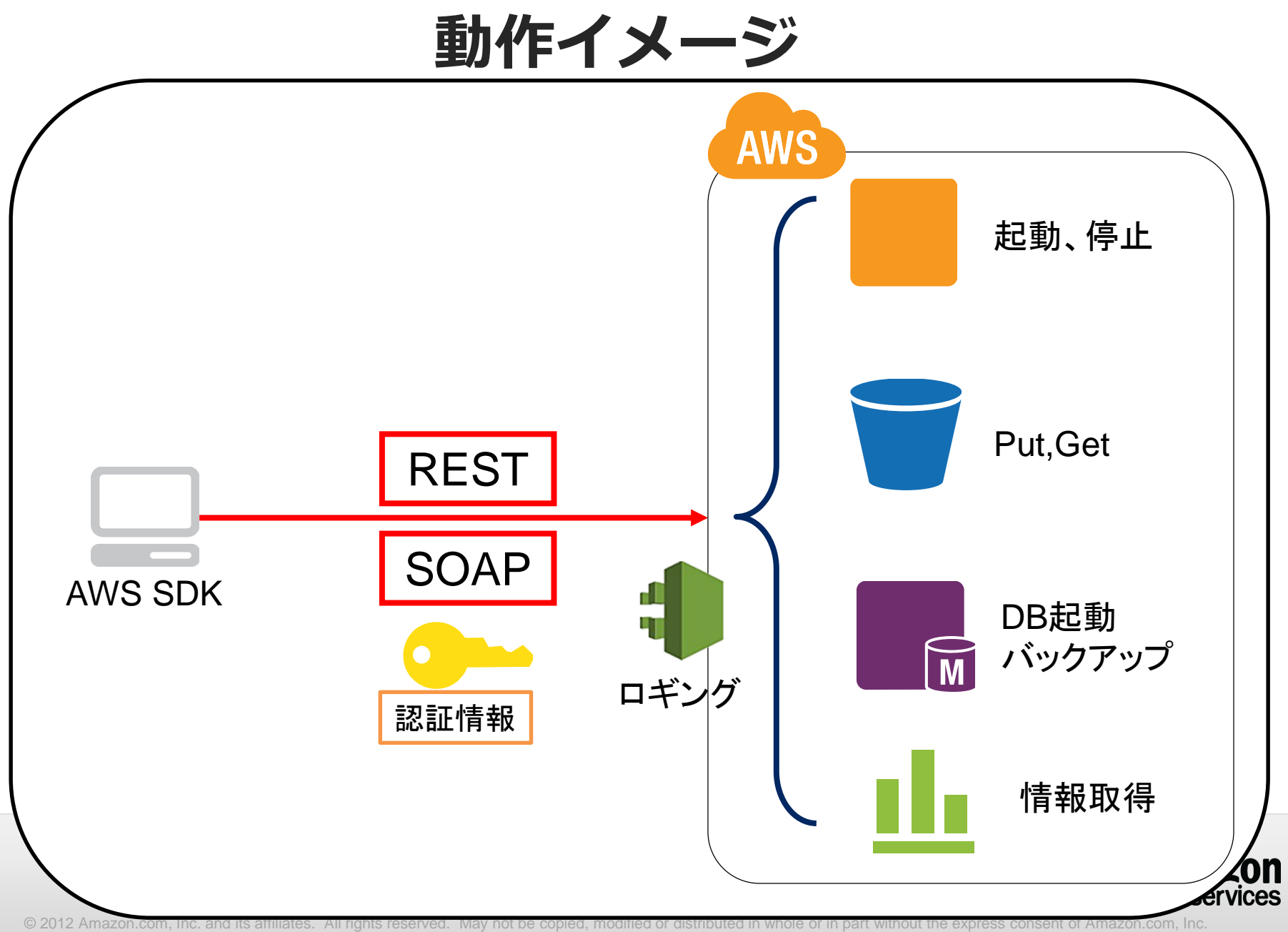

### **認証情報**

AWSマネジメントコンソールのIAMタブで認証情報作成

- アクセスキー、シークレットキ-、(optional:MFA)
- シークレットキーは作成時のみ取得可能

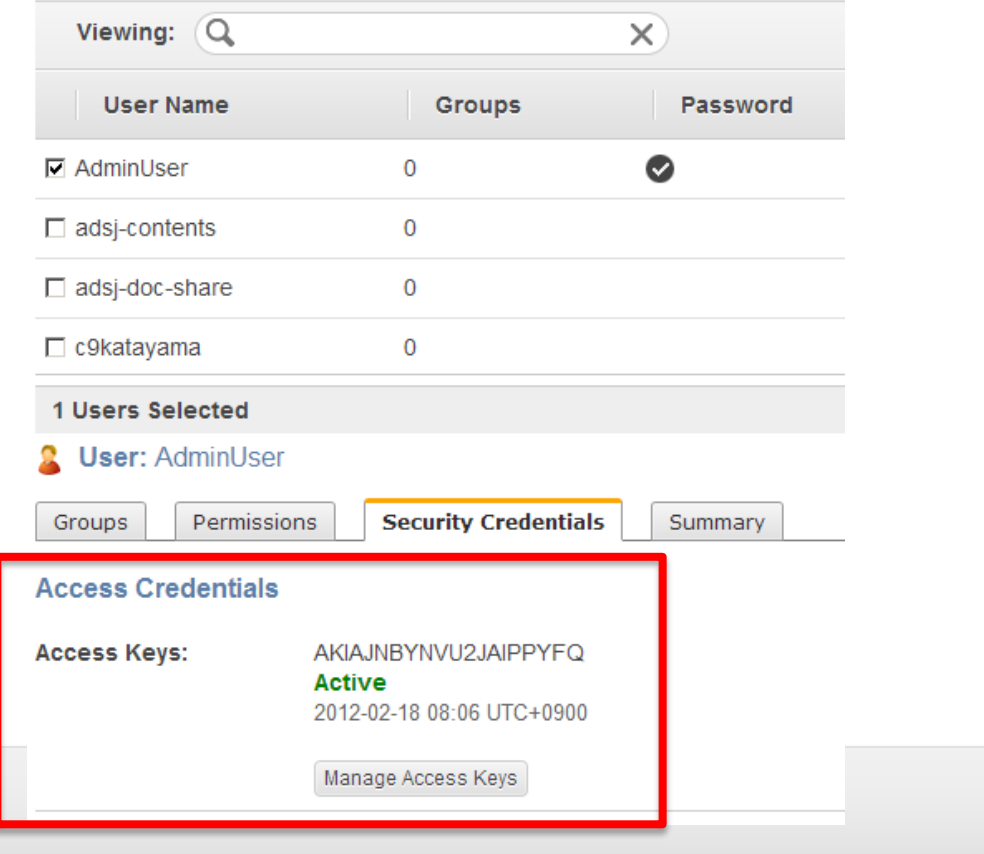

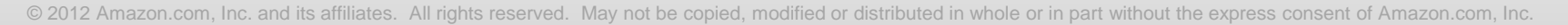

## **操作の種類**

### $\bigcirc$  例 : EC2

- インスタンス起動・・・RunInstances
- リブート・・・ RebootInstances
- IPアドレス付与・・AllocateAddress
- などさまざまな操作が、プログラムから実行可能
- [http://docs.amazonwebservices.com/AWSEC2/latest/API](http://docs.amazonwebservices.com/AWSEC2/latest/APIReference/Welcome.html) Reference/Welcome.html
- SDKによってサポートする操作が異なる
- APIコールに対する制限は、 Identity and Access Management(IAM) のドキュメントを参照

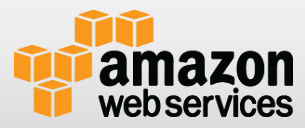

# AWS SDK for Java

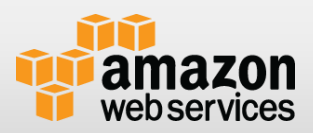

# **AWS SDK for Java**

#### AWS提供の開発用Java SDK

- <http://aws.amazon.com/sdkforjava/>
- <https://github.com/aws/aws-sdk-java>
- 環境:Java6以降 m
- 最新版:1.6.8
- 依存ライブラリ
	- stax
	- aspectj
	- commons-codec
	- commons-logging
	- freemarker
	- httpcomponents-client
	- jackson
	- java-mail
	- spring

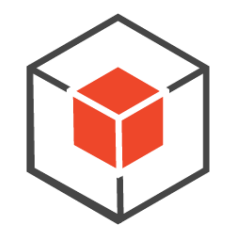

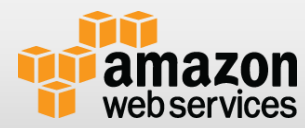

# サポートしているサービス

#### **Compute & Networking**

- **AWS Direct Connect »** Amazon EC2 »
- **Elastic Load Balancing »**
- Auto Scaling »
- Amazon EMR »
- Amazon Route 53 »
- Amazon VPC »

#### **Database**

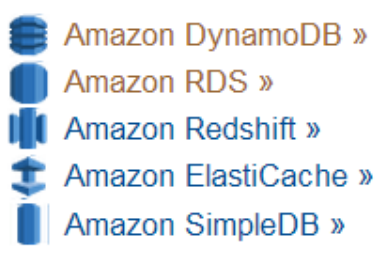

#### **Storage & Content Delivery**

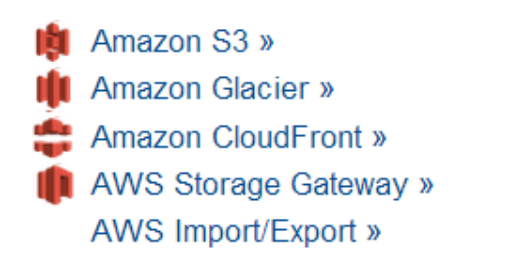

#### **App Services**

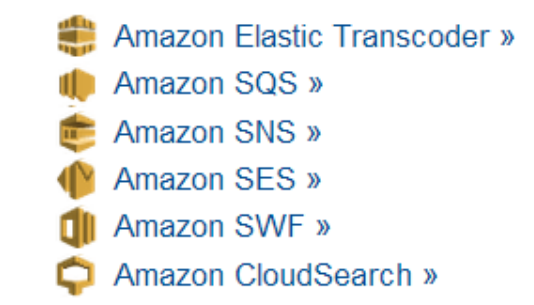

#### **Deployment & Management**

- **AWS Elastic Beanstalk » AWS CloudFormation »** Amazon CloudWatch »
- AWS Data Pipeline »
- AWS Identity and Access Management »
- **AWS OpsWorks »**

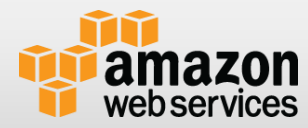

# **使い方**

SDKをダウンロード

- クラスパスにjarファイルを設定
- 認証情報の取得
	- AWSマネジメントコンソールからIAMユーザーを作成し、クレ デンシャル情報(Access Key, Secret Access Key) を取得

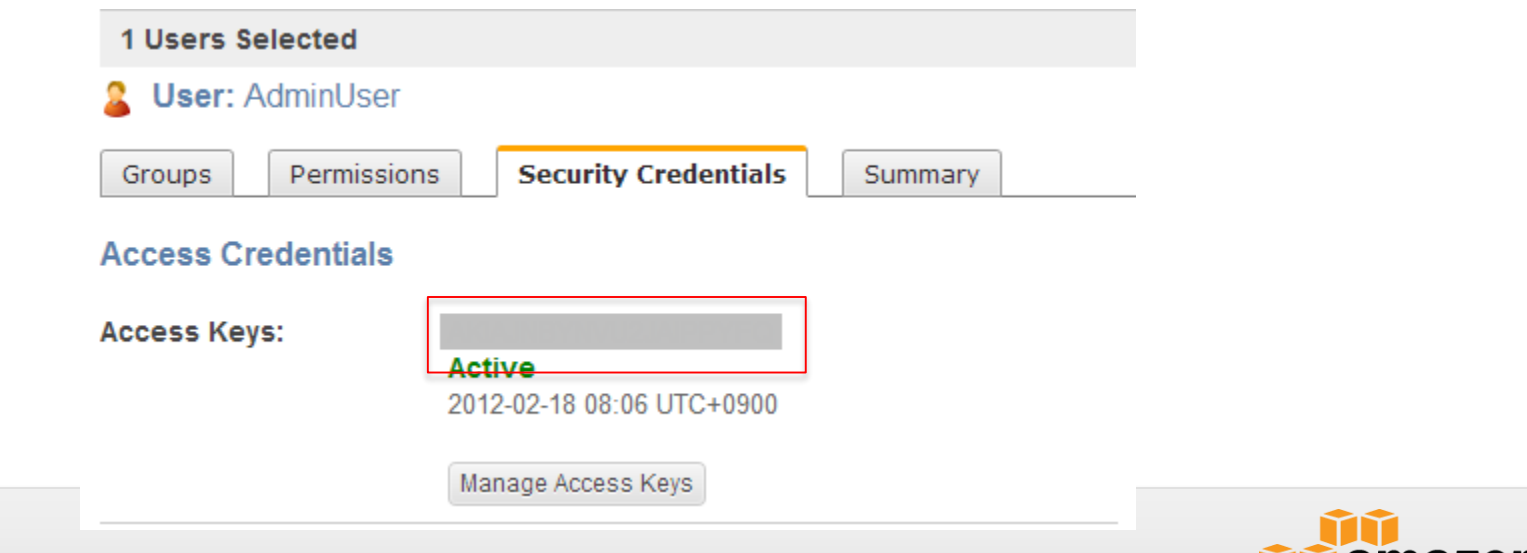

117 Z web services

## **AWS Toolkit for Eclipse**

- EclipseにAWS SDKを使ったプロジェクトを追加するプラグイン
- AWSを使用したアプリの開発/テストを効率化
- **G EC2やS3などのサービス管理コンソールも付属**

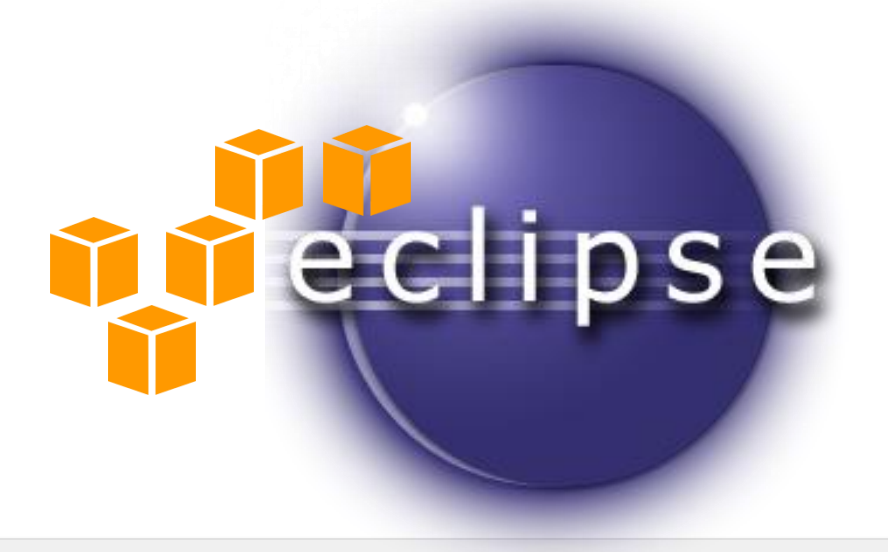

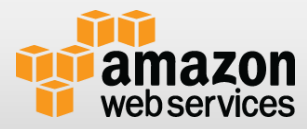

# **Java SDKクライアントクラスの基本**

■ クレデンシャル情報を、クライアントクラスに設定

- アクセスキー
- シークレットアクセスキー

設定方法:

- BasicAWSCredentialsで直接キーをコードに入れる(非推奨)
- PropertiesCredentialsでプロパティファイルに記述する
- STS(一時トークン)を取得して設定
- IAM Roleを利用する

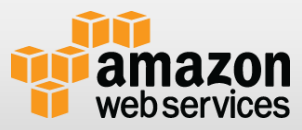

# **コード例**

```
AWSCredentials credentials = new null;
try {
  credentials = new PropertiesCredentials(Util.class
.getResourceAsStream("AwsCredentials.properties"));
} catch (IOException e) {
  //例外処理
}
//このクレデンシャルを使ってClientを生成する
```
IAM利用時は、IAMユーザーのアクセスキー、シークレットキーを利用。 IAMユーザーでアクセス権のないメソッドを呼ぶと、例外が発生。

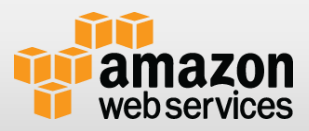

## リージョンの設定

#### デフォルトはus-east

### ↑ クライアントクラスへの設定方法は2種類

- setEndpointメソッドで指定(旧来の方法)
	- setEndpoint("ec2.ap-southeast-1.amazonaws.com")
	- サービス毎のエンドポイントは下記URL参照
	- <http://docs.amazonwebservices.com/general/latest/gr/rande.html>
- setRegionメソッドで指定(新しい指定)
	- setRegion(Region.getRegion(Regions.AP\_NORTHEAST\_1));

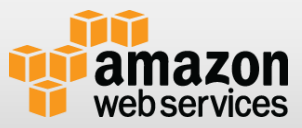

# **Set**と**With**

API呼び出しパラメータのデータセットは、set~とwith ~メソッドがある

- 例: setInstanceType() と withInstanceType()
- set ~は、通常のJavaのsetterとして利用
- with ~は、戻り値としてパラメータのインスタンスを返す

© 2012 Amazon.com, Inc. and its affiliates. All rights reserved. May not be copied, modified or distributed in whole or in part without the express consent of Amazon.com, Inc.

• with ~. with ~というように、メソッドを連続で呼び出せる

```
// 立ち上げたいインスタンス情報の作成
RunInstancesRequest req = 
   new RunInstancesRequest("ami-xxxxx", 5, 5);
```
**req.setKeyName("yourkeyname") req.withSecurityGroupIds("yoursecgroup") .withMonitoring(true) .withInstanceType(InstanceType.***M1Small);*

**// インスタンスの起動 ec2.runInstances(runInstancesRequest);**

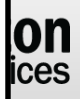

# **EC2**

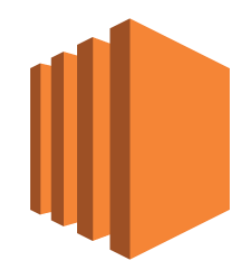

# AmazonEC2Client

**// EC2操作用のクライアント AmazonEC2 ec2 = new AmazonEC2Client(credentials); // リージョン設定 ec2.setRegion(Region.getRegion(Regions.AP\_NORTHEAST\_1)); // 立ち上げたいインスタンス情報の作成 RunInstancesRequest runInstancesRequest = new RunInstancesRequest("ami-xxxxx", 5, 5) .withKeyName("yourkeyname") .withSecurityGroupIds("yoursecgroup") .withMonitoring(true) .withInstanceType(InstanceType.***M1Small);*

**// インスタンスの起動 ec2.runInstances(runInstancesRequest);**

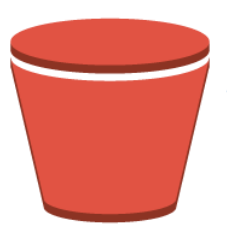

#### **T** AmazonS3Client

**// S3操作用クライアント AmazonS3 s3 = new AmazonS3Client(credentials);**

**// bucket作成 s3.createBucket("mybucket");**

**//オブジェクトのPUT PutObjectResult ret = client.putObject("mybucket", "aaa.txt", file);**

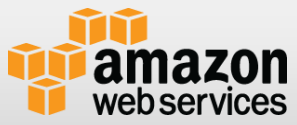

# **S3での巨大ファイルの分割アップロード**

**//TransferManagerを作成 AmazonS3Client client = new AmazonS3Client(cred); TransferManager manager = new TransferManager(client);**

**//最低1チャンクを5MBに設定 TransferManagerConfiguration c = new TransferManagerConfiguration(); c.setMinimumUploadPartSize(5 \* 1024L \* 1024L); manager.setConfiguration(configuration);**

**//巨大ファイルのアップロード実行と進捗の監視 Upload upload = manager.upload(bucketName, bigfileName, target, o); while (upload.isDone() == false) {…**

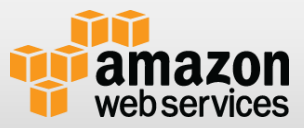

## **SDKならではの機能**

- S3のクライアントサイド暗号化
- DynamoDBのオブジェクトマッパー
	- Plain Old Java Object (POJOs)とDynamoDBのテーブルを マッピング
- Amazon SQS クライアントサイドバッファリング
	- メッセージをクライアント側でバッファリング。パフォーマン スの改善
- **T** AWS SimpleWorkflowService FlowFramework
- IAMロールを使った認証

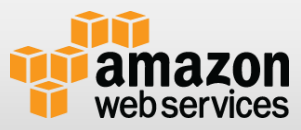

## **IAM Role for EC2 instances**

#### ■ EC2インスタンスに、指定のロールを付与する機能

- EC2起動時にロールを指定すると、認証情報がメタデータに設定される
- 認証情報はSTS(Security Token Service)で生成
	- インスタンス毎に異なるキー
	- 有効期限付きで、期限が来るとローテート
- アプリケーションから認証情報を取得し、AWSサービスへアクセス
	- インスタンス内からメタデータにアクセス
	- アクセスキーID、シークレットアクセスキー、セッショントークンを取得
	- 3つの認証情報でAPI呼び出し

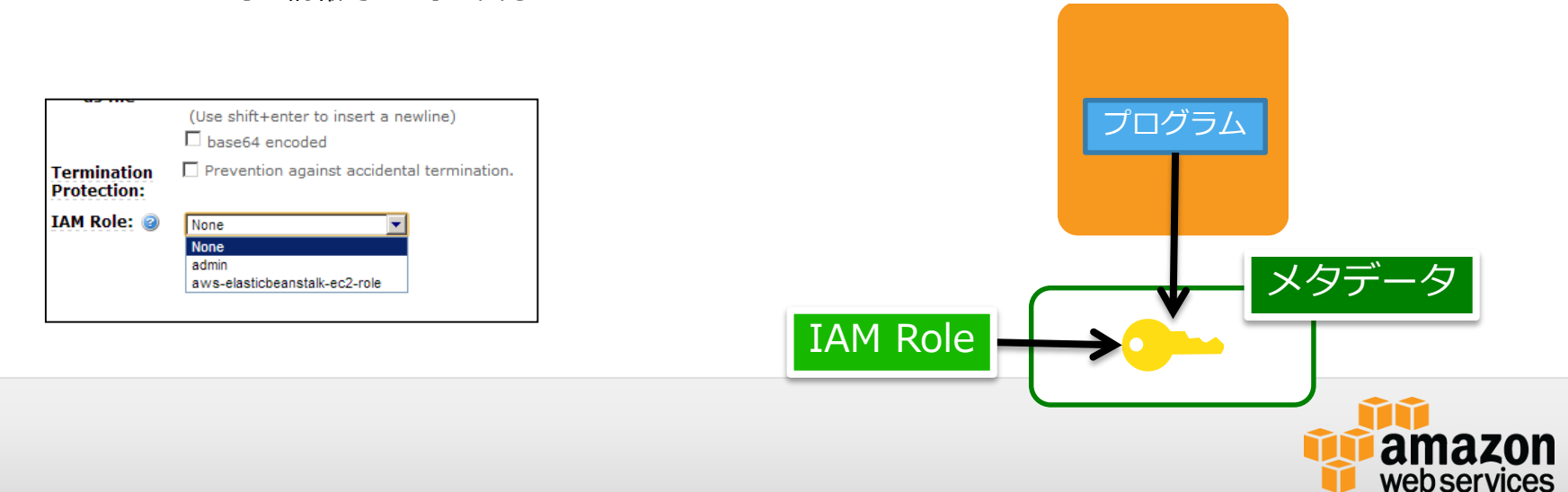

# **IAM Roleを使った認証**

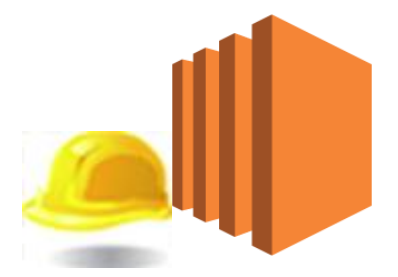

- EC2起動時に、IAM Roleを設定
- インスタンス上でSDKを利用。認証設定なしでAPIコール 可能
	- インスタンスメタデータから、STS(AWS Security Token Service) をSDKが自動取得

AWSCredentials credentials = new BasicAWSCredentials("アクセスキー","シークレットキーID"); AmazonEC2 ec2 = new AmazonEC2Client(credentials); ec2.describeInstances();

IAM Role利用後

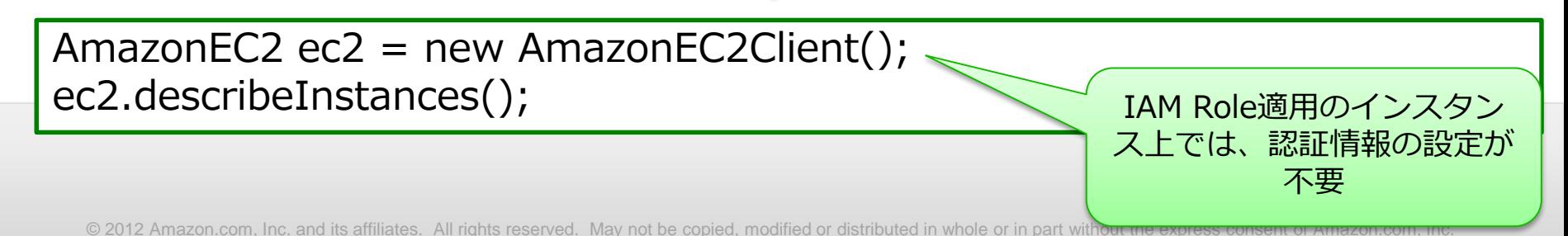

# **MFA**デバイスを使った**API**コール

- APIコール時に、MFAデバイスでの認証を必須とする機能
- 以下の流れで利用
	- 1. IAMユーザーを作成
	- 2. IAMユーザーのMFAデバイスを登録
	- 3. IAMユーザーに対して、ポリシーを登録
		- API呼び出しにMFAが必要とする制限を付与
	- 4. AWSSecurityTokenServiceClientを使用して、一時トークンを取得
		- ここでMFAデバイスのコードを使用
	- 5. 以降のAPIコールに、取得した一時トークンを使用

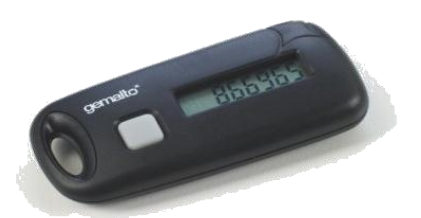

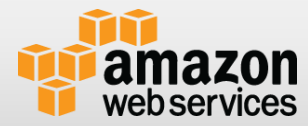

## **IAM**ポリシー設定例

```
{ "Version":"2012-10-17", 
  "Statement":[
    { "Action":["ec2:*"],
      "Effect":"Allow", 
      "Resource":["*"], 
      "Condition":{ 
         "NumericLessThan":{"aws:MultiFactorAuthAge":"3600"}}
       } 
  \mathbf{I}^{\top}}
```
#### MFA認証後1時間(3600秒)以内のAPIコールのみ許可

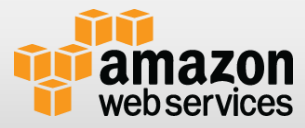

### コード例

// 認証情報の読み込み AWSCredentials credentials = new BasicAWSCredentials("アクセスキー","シークレットキー"); // Security Token Service呼び出し AWSSecurityTokenServiceClient stsClient = new AWSSecurityTokenServiceClient(credentials); GetSessionTokenRequest stsRequest = new GetSessionTokenRequest(); stsRequest.setDurationSeconds(3600); stsRequest.setSerialNumber(**"GAKTXXXXXXXX"**);//登録したMFAデバイスのシリアルコード stsRequest.setTokenCode(**"000000"**);//MFAデバイスの数値

GetSessionTokenResult stsResult = stsClient.getSessionToken(stsRequest); Credentials stsCredentials = stsResult.getCredentials();

BasicSessionCredentials credentials = new BasicSessionCredentials( stsCredentials.getAccessKeyId(), stsCredentials.getSecretAccessKey(), stsCredentials.getSessionToken());

// EC2クライアントの作成 AmazonEC2Client ec2 = new AmazonEC2Client(credentials); //以下通常のAPIコール

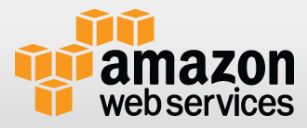

## **Java SDK**の構成

#### ↑ 各サービス毎にクライアントクラスが付属

- 面倒な下記のようなことは利用者から隠ぺいしてくれる
	- HTTP通信及び例外ハンドリング
	- 署名
	- エラー時のリトライ処理
- 6 サービスどれでもほぼ同一で直感的な使い勝手の提供
- 極力、利用者は単純に呼び出すだけでよい
- プラガブルな構成で、部分的に入れ替えられる
	- 挙動を変えたい
	- 例外のハンドリング方法を変えたい
	- 処理速度を上げたい

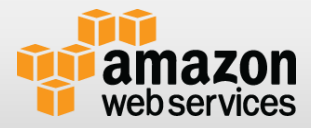

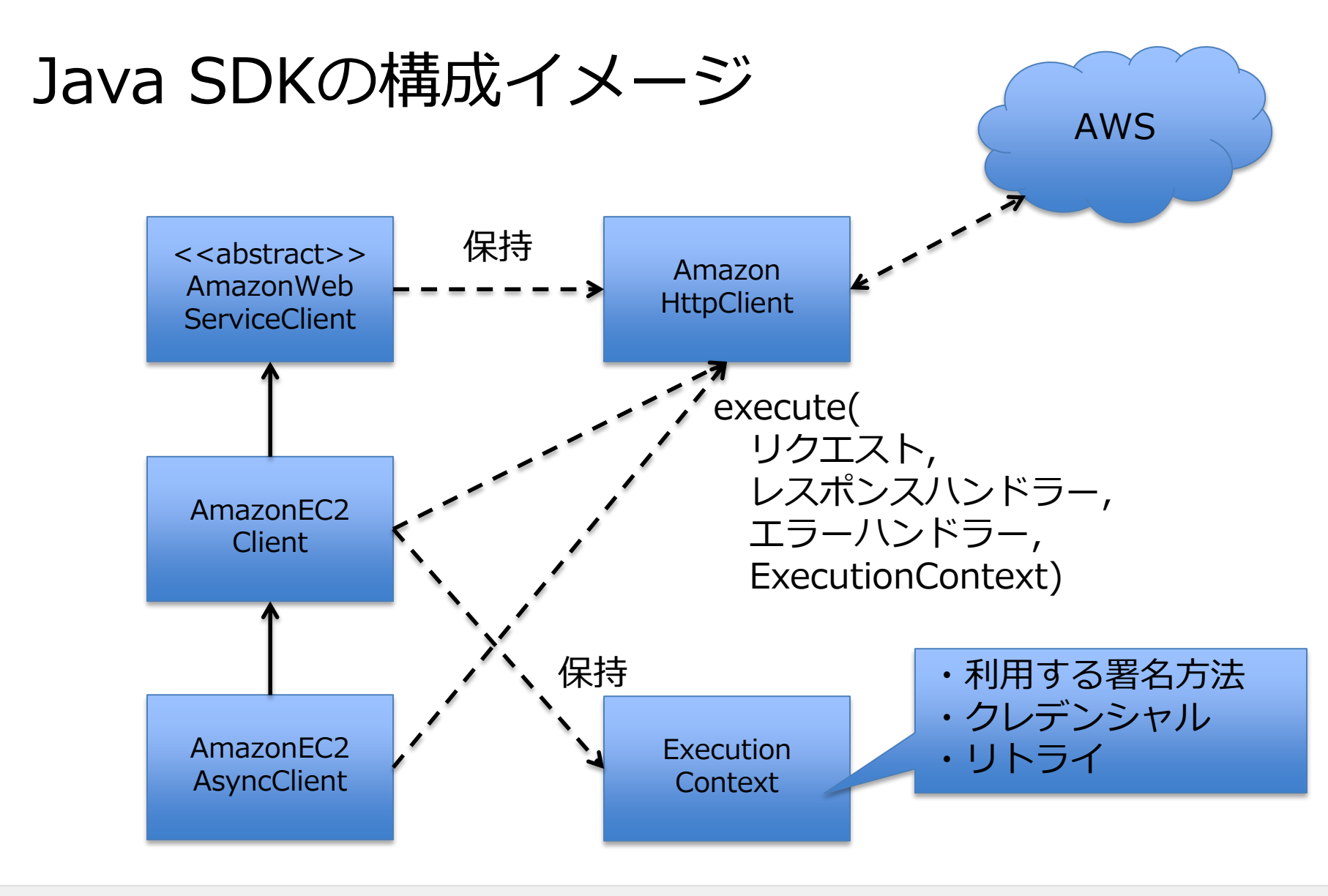

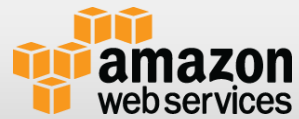

## **Java SDK**のパッケージ構成

#### com.amazonaws

- auth : 署名関連
- handlers : SDKの挙動をカスタマイズするハンドラー
- http : 実際のHTTPリクエストを処理する
- internal : リトライ関連
- sdk : バージョン情報
- services :
- 各サービス毎の実体(クライアントクラス、データクラス)
- transform : API経由で返ってくるXMLをパースする実体
- util : ユーティリティ
- 各サービスのクライアントクラスは実体が2つ
	- 同期通信を中心としたクライアント : XxxClient
	- 非同期通信を追加した非同期クライアント : XxxAsyncClient

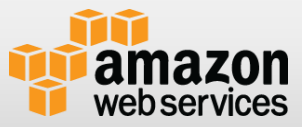

# **SDK**の有効な利用方法

● 利用方法(運用面)

- 決まったインスタンスを起動するバッチ
- 固定ディスク (EBS) のスナップショットを定期取得
- S3からデータを定期的に取得
- S3上のデータを監視して、無くなったら通知
- •利用方法 (アプリから)
	- アプリのバックエンドとして、DynamoDBを使う
	- メール送信のためにSMSを使う
	- データ保存のためにS3を使う

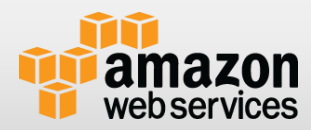

# **アドバンスドなトピック**

■ Java SDKは拡張性をかなり確保した状態になっている

- n Client/AsyncClient自体も自分で拡張できる
	- インターフェースをそのまま実装する
- 細かく拡張ポイントを入れ替えることも可能
	- ClientConfiguration
	- RequestHandler
	- CustomBackoffStrategy
	- Marshaller/UnMarshaller

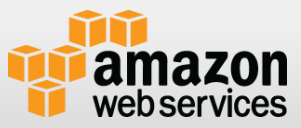

# **ClientConfiguration**

各Clientクラスの基本的な挙動を決定する設定

- ソケットのタイムアウト値
- 最大コネクション数
- 最大リトライ数
- 使用するプロトコル(デフォルトHTTPS)
- プロキシ関連設定
- コネクションタイムアウト
- 各Client生成時にClientConfigurationを渡す

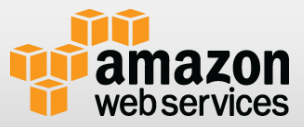

## **RequestHandler**

ServletでいうところのいわゆるFilter

- デバッグ時や、何か統一的に処理させたい場合など便利
- beforeRequest : リクエスト送信前
- afterResponse : レスポンス受信後
- afterError : エラー受信後
- 各サービスごとに定義可能
	- Clientで普通に渡す
	- com/amazonaws/services/xxx/request.handlersというファ イルをおいて、これに定義するとロードされる
- 標準で既に定義されているものも
	- EC2RequestHandler
	- QueueUrlHandler
	- Route53IdRequestHandler

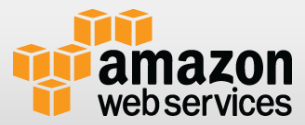

## **CustomBackoffStrategy**

AWSクラウド側へのリトライ間隔をコントロールする

- カスタマイズして現状使っているのはDynamoDBのみ
- 実行コンテキストであるExecutionContextに設定して渡す

© 2012 Amazon.com, Inc. and its affiliates. All rights reserved. May not be copied, modified or distributed in whole or in part without the express consent of Amazon.com, Inc.

- AmazonHttpClientの600行目付近
	- pauseExponentiallyメソッド

}

```
private void pauseExponentially(int retries, AmazonServiceException
previousException, CustomBackoffStrategy backoffStrategy) {
    long delay = 0;
    if (backoffStrategy != null) {
       delay = backoffStrategy.getBackoffPeriod(retries);
    } else {
       long scaleFactor = 300;
       …
       delay = (long) (Math.pow(2, retries) * scaleFactor);
    }
    …
```
# **Marshaller/Unmarshaller**

■ AWSが提供しているXMLパース(一部JSONパース)では 遅いので色々いらないものを省略してパースしたい

• Java SDKではStAXというプルモデル型のパーサー

- Clientを書いて、自分でMarshaller/Unmarshallerする
- 各サービス.model.transformの下
	- ここにMarshaller/Unmarshallerが大量にいる
- コーディングポリシー的には
	- Clientの各メソッド内でMarshallしてRequest<X>を作成
	- UnmarshallerはResponseHandlerにセットされて、 AmazonHttpClientに渡されてレスポンス帰ってきたら実行

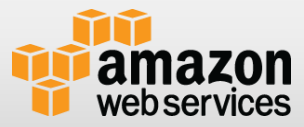

# AWS SDK for .NET

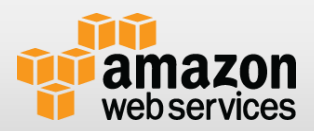

# **AWS SDK for .NET**

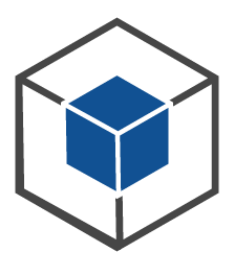

## **AWS SDK for .NET**

- Amazon提供のAWS開発用.NET SDK
- http://aws.amazon.com/sdkfornet/
- 環境:
	- .NET Framework 3.5以降
	- Visual Studio 2010以降
- 最新版2.0.2
- C#およびVisual Basicをサポート

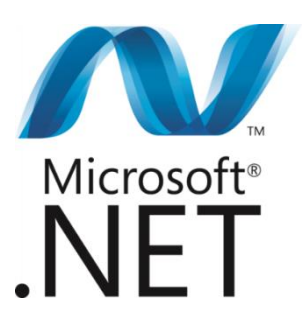

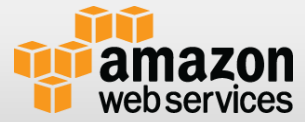

# **AWS SDK for .NET V2**

- Windows StoreおよびWindows Phone 8アプリおよび 非同期処理をサポートしたあたらしいバージョンのSDK
- .NET 4.5をターゲットにしたタスクベースの非同期パ ターンのサポート
- ↑ ターゲットとするプラットフォームごとに別個のアセン ブリを提供
- あたらしいS3暗号化クライアントの提供

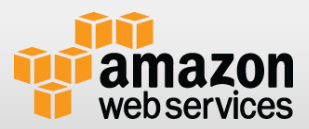

# サポートしているサービス

#### **Compute & Networking**

- **AWS Direct Connect »** Amazon EC2 »
- **Elastic Load Balancing »**
- Auto Scaling »
- Amazon EMR »
- Amazon Route 53 »
- Amazon VPC »

#### **Database**

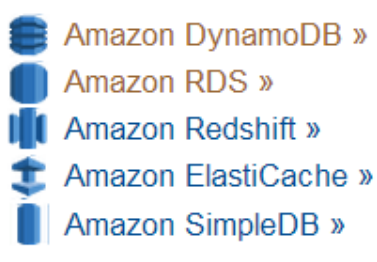

#### **Storage & Content Delivery**

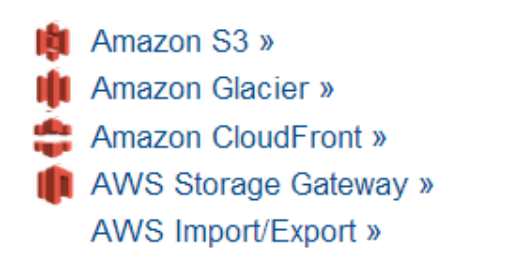

#### **App Services**

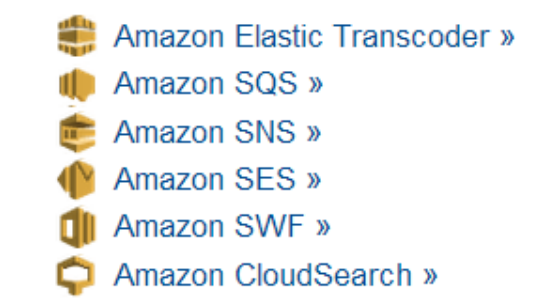

#### **Deployment & Management**

- **AWS Elastic Beanstalk » AWS CloudFormation »** Amazon CloudWatch »
- AWS Data Pipeline »
- AWS Identity and Access Management »
- **AWS OpsWorks »**

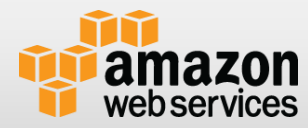

# **AWS SDK for .NETに含まれるもの**

**AWS Toolkit for Microsoft Visual Studio**

**Visual Studioプロジェクトテンプレート**

**AWS Tools for Windows PowerShell** 

**AWS .NETライブラリ**

**C#コードサンプル**

#### **ドキュメント**

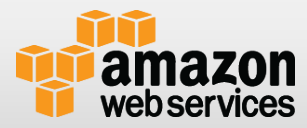

**インストール方法**

- ↑ 以下のページの右上隅にある 「AWS .NET for SDK」ボタンをクリッ ク
	- <http://aws.amazon.com/jp/sdkfornet/>
- ファイルを保存するかどうかをたずねる メッセージがブラウザに表示されたら、 ローカルのディスクに保存
- 保存したインストーラを開いてインス トールプロセスを開始

ダウンロード

**AWS SDK for .NET »** 

GitHub でワースを取得する »

**AWS Toolkit for Microsoft Visual Studio »** 

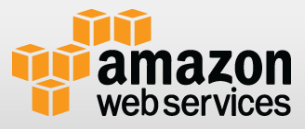

# **AWS Toolkit for Visual Studio**

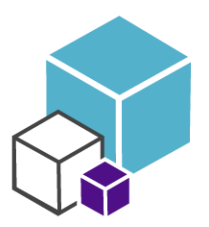

- Microsoft Visual Studioを使用してのサービスの管理が 可能
- **in AWS SDK for .NETによるアプリケーション開発に対応**
- **AWS Elastic Beanstalk/AWS CloudFormationによ** る.NETアプリケーションのデプロイに対応

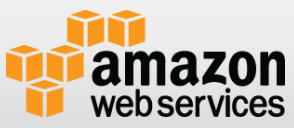

## 機能

#### ■ アカウント管理

- **T** AWS Explorer
	- 各種サービスの情報表示/操作
- n EC2 コンソール
	- EC2のコントロールパネル
- **AWS CloudFormation**
- **T** AWS Elastic Beanstalk
	- デプロイ、デバッグ、環境構築

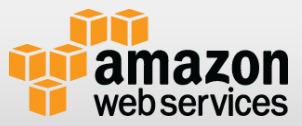

### **EC2** コンソール

#### AMI管理

• 検索、削除、AMIからの起動

#### ■ インスタンス管理

- 右クリックから状態変更、AMI作成、EBSの操作
- インスタンスタイプおよびセキュリティグループによるフィル ター

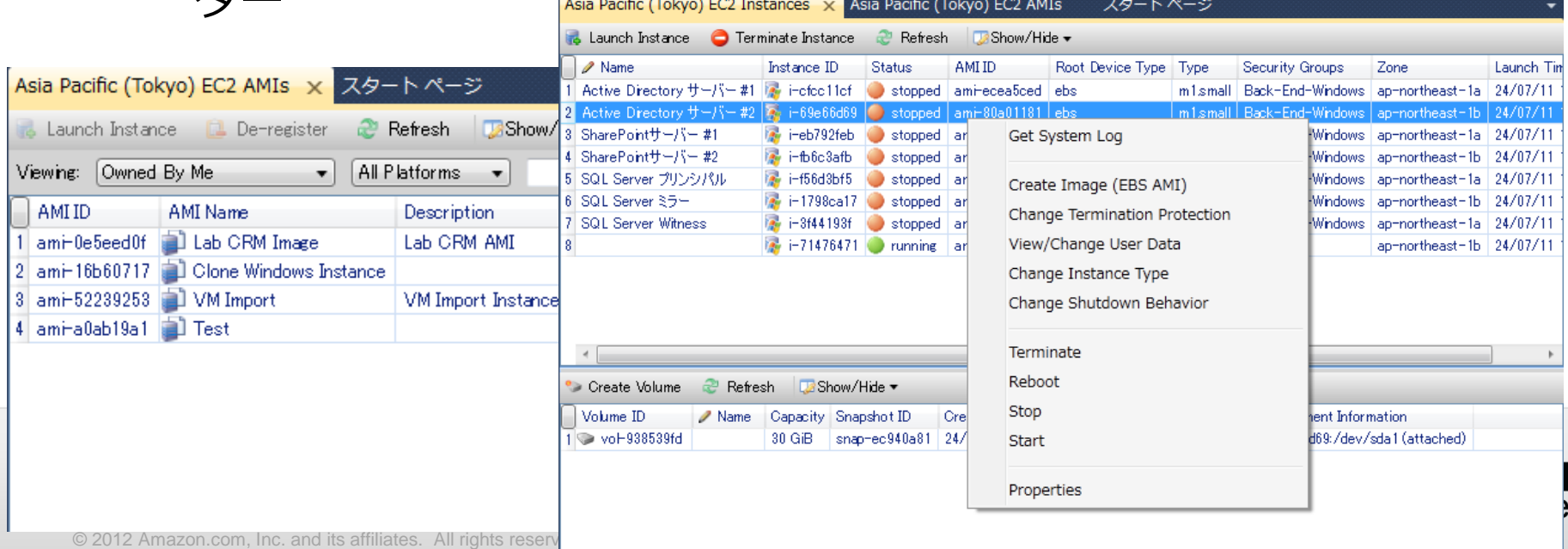

# **AWS CloudFormation**

- AWS CloudFormationテン プレートによるアプリケー ションのデプロイ
- **in** Single Instance Template またはLoad Balanced Templateから選択
- **i.** NET Frameworkのバー ジョンが指定可能
- Application URLからアプリ にアクセス可能

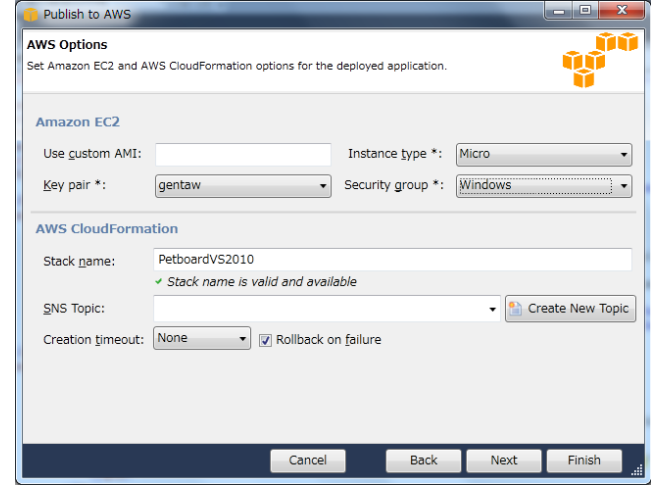

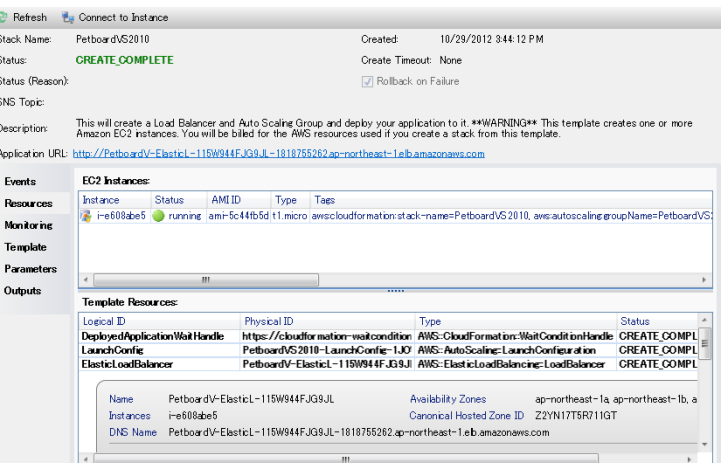

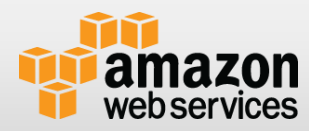

# **.NET SDKにおけるアクセスキー管理**

### **n Service Clientにクレデンシャルを設定**

var accessKey = "";// Get access key from a secure store var secretKey = "";// Get secret key from a secure store var s3Client  $=$ AWSClientFactory.CreateAmazonS3Client(accessKey,secretKey,R egionEndpoint.APNortheast1;

### ■ アプリケーションコンフィグ (App.config) に記述

IAM Roleを利用する

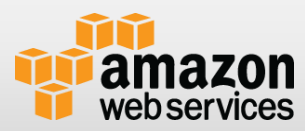

# **App.configの設定**

#### App.configにアクセスキーとシークレットキーを以下の ように設定

<configuration>

<appSettings>

<add key="AWSAccessKey" value*="[ENTER YOUR ACCESS KEY ID HERE]*"/>

<add key="AWSSecretKey" value*="[ENTER YOUR SECRET ACCESS KEY HERE]*"/>

</appSettings> </configuration>

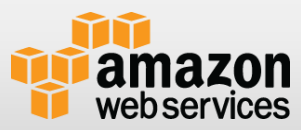

## **リージョンの設定**

リージョンの選択は.NET SDK V2では必須 **↑ App.configで指定** 

<configuration> <appsettings> <add key="AWSRegion" value="ap-northeast-1"> </add></appsettings> </configuration>

- n RegionEndPointパラメータで指定
	- var s3Client  $=$  new AmazonS3Client(RegionEndpoint.APNortheast1);

#### <u>● サービス毎のエンドポイントは下記URL参照</u>

• http[://docs.amazonwebservices.com/general/latest/gr/rande.html](http://docs.amazonwebservices.com/general/latest/gr/rande.html)

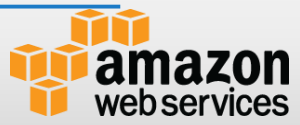

# **.NET SDK V2**でサポートされない機能

#### ■ V1でサポートされていたWithメソッドは使用できない

```
TransferUtilityUploadRequest uploadRequest = new 
TransferUtilityUploadRequest()
  .WithBucketName("my-bucket")
  .WithKey("test")
  .WithFilePath("c:¥test.txt");
```
Withメソッドのかわりにコンストラクタ初期化子(Constructor Initializer)をつかう

```
TransferUtilityUploadRequest uploadRequest = new<br>TransferUtilityUploadRequest
{
   BucketName = "my-bucket",
   Key = "test",FilePath = "c:¥test.txt"
};
```
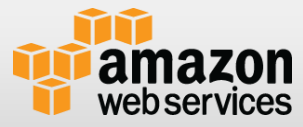

# **サンプル:EC2インスタンス起動**

```
// EC2操作用のクライアント
var ec2Client = new AmazonEC2Client();
// 立ち上げたいインスタンス情報の作成
var runInstanceRequest = new RunInstancesRequest{
      ImageId = "ami-xxx",
      MaxCount = 1,
      MinCount = 1,
      KeyName = 
"YourKeyName",
      SecurityGroups = { "yourSecurityGroup" },
      InstanceType = InstanceType.M1Small
      };
```
**// インスタンスの起動 ec2Client.RunInstances(runInstanceRequest);**

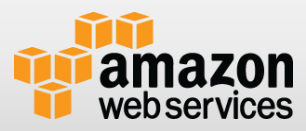

# **サンプル:S3バケットの作成**

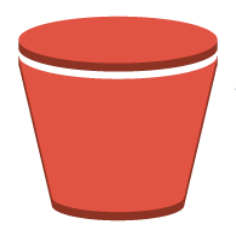

```
// S3操作用クライアント
var s3Client = new AmazonS3Client();
```

```
// bucket情報の設定
var putBucketRequest = new PutBucketRequest
       {
         BucketName = "Mybucket",
         BucketRegion = S3Region.APN1
      };
// bucket作成
s3Client.PutBucket(putBucketRequest);
```
# **サンプル:S3オブジェクトのアップロード**

**// S3操作用クライアント var s3Client = new AmazonS3Client();**

```
//オブジェクト情報の設定
var putObjectRequest = new PutObjectRequest
       {
         BucketName = "Mybucket",
         Key = "Item1",
         FilePath = "contents.txt"
       };
//
var response = s3Client.PutObject(putObjectRequest);
```
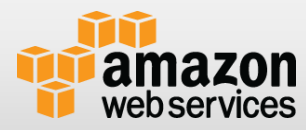

# サンプル:**S3**オブジェクトのアップロード (非同期)

**// 非同期アップロード用のメソッド**

```
async Task UploadFile(string bucketName, string filepath)
{
var s3Client = new AmazonS3Client();
var request = new PutObjectRequest()
{
BucketName = bucketName,
FilePath = filepath
};
await s3Client.PutObjectAsync(request);
Console.WriteLine("File Uploaded");
}
```
**// UploadFile**メソッドの呼び出し **await UploadFile(bucketName, filepath);**

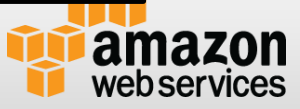

# **サンプル:RDSインスタンスの作成**

```
// RDS操作用クライアント
var rdsclient = new AmazonRDSClient();
// DB instance情報の設定
var createDBInstanceRequest = new CreateDBInstanceRequest
       {
         AllocatedStorage = 30,
         DBInstanceClass = "db.m1.small",
         DBInstanceIdentifier = "sqlserver",
         Engine = "sqlserver-ex",
         MasterUsername = "sa",
         MasterUserPassword = "password"
        };
```
**// DB instance作成 rdsclient.CreateDBInstance(createDBInstanceRequest);**

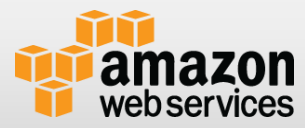

# **.NET SDK**の特徴

- Amazon DynamoDB オブジェクト永続フレームワーク
	- .NETクラスをAmazon DynamoDBの項目にマッピングして データを格納および取得
- **Amazon S3 TransferUtility** 
	- マルチスレッド化されたAmazon S3マルチパートアップロード
- **Amazon Glacier Archive TranferManager** 
	- 高レベルAPIによる自動的なファイル分割
- **Amazon DynamoDB Session State Provider** 
	- ASP .NETのセッション状態をDynamoDBに格納

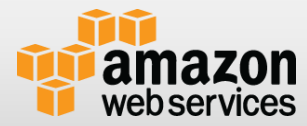

# サンプル:**Amazon DynamoDB**オブジェクト永 続フレームワークの利用(**1/2**)

### ■ DynamoDBのテーブルに"Book"タイプを設定

ハッシュキーは"Id", "Title", "Authors", "Price"

```
[DynamoDBTable("Books")]
class Book
{
  [DynamoDBHashKey]
  public int Id { get; set; }
  public string Title { get; set; }
  public List Authors { get; set; }
  public double Price { get; set; }
}
```
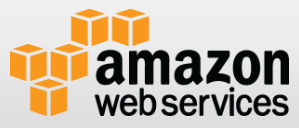

# サンプル:**Amazon DynamoDB**オブジェクト永 続化フレームワークの利用(**2/2**)

■ DynamoDBContextから"Book"タイプを利用

**var client = new AmazonDynamoDBClient(); DynamoDBContext context = new DynamoDBContext(client);**

```
// アイテムの格納
Book book = new Book
{
  Title = "Cryptonomicon",
  Id = 42,
  Authors = new List { "Neal Stephenson" },
  Price = 12.95
};
context.Save(book);
// アイテムの取得
book = context.Load(42);
Console.WriteLine("Id = {0}", book.Id);
Console.WriteLine("Title = {0}", book.Title);
Console.WriteLine("Authors = {0}", string.Join(", ", book.Authors));
```
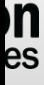

# **AWS SDK for .NET**  プラットフォームによる差異

- **AWS SDK for .NET Framework 3.5** 
	- V1の機能および同様の非同期処理をサポート
- **AWS SDK for .NET Framework 4.5** 
	- V1の機能に加えてC# 5.0のasync/awaitによるタスクベースの非同期処理
- **AWS SDK for Windows RT** 
	- 非同期処理はasync/awaitのみ
	- Amazon S3とAmazon DynamoDBの一部機能が利用不可
		- Transfer Utility
		- IO Namespace
	- GetDecryptedPasswordによるWindowsパスワード取得が利用不可
- **T** AWS SDK for Windows Phone 8
	- Windows RTと同様の制限
	- AWS SDK for Android/iOSと同等のサービスをサポート

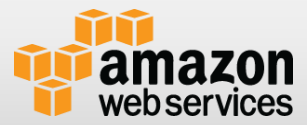

まとめ

#### SDKを使うことで

- 運用管理での煩雑な手間をコーディングで楽にすることが可能
- どのサービスでも同じような使い勝手で利用可能
- 実際のサービス開発のお供に
	- S3
	- SNS/SQS/SWF
	- DynamoDB

### AWSはコーディングする方の力を最大限に引き出すイ ンフラ

## • HAPPY CODING!!

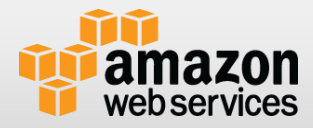

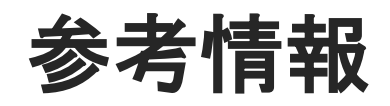

#### **T** AWS SDK for .NET

- <http://aws.amazon.com/jp/sdkfornet/>
- **T** AWS SDK for .NET API Reference
	- <http://docs.aws.amazon.com/sdkfornet/latest/apidocs/Index.html>
- **T** AWS Forum development in .NET
	- <https://forums.aws.amazon.com/forum.jspa?forumID=61>
- **T** AWS blog .NET Development
	- <http://blogs.aws.amazon.com/net/>

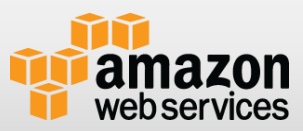